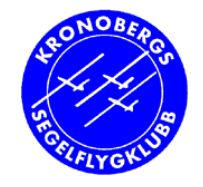

## **SeeYou - introduktion**

**•Introduktion till segelflygprogrammet SeeYou** 

#### $\bullet$  Mer info:

- Se även s.195-202 i Beyond gliding distance
- SeeYou (v4) dokumentation:
- ●http://download.naviter.com/docs/seeyou.pdf

#### ● Poul Kongstad, juni 2013 ·Kronobergs segelflygklubb, Växjö

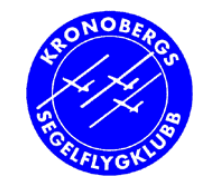

## **Varför SeeYou**

●Sträckflygning är träning på egen hand

#### − **Hur vet du att du blivit bättre?**

- … om din träning lyckades?
- … om dina beslut undervägs blivit bättre?
- **Flygloggen är objektiv** 
	- Se vad som verkligen hände
	- − Vad lärde du om dina beslut

# **Vad är SeeYou?**

### Windows-program där du kan:

### • Studera dina senaste flygningar

- −– Se "vad du egentligen gjorde"
- −– Studera din utveckling

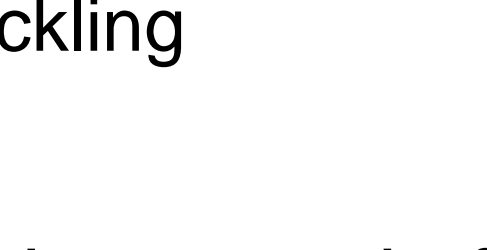

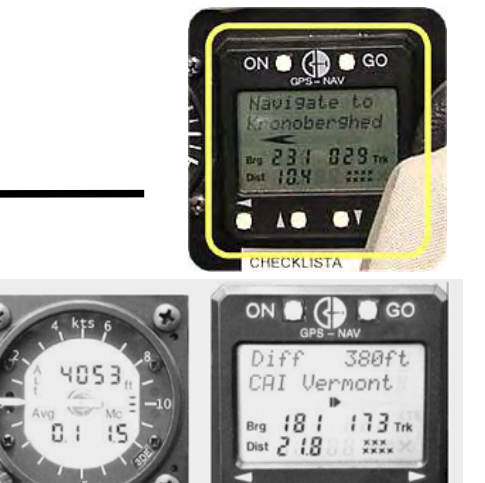

- Planera banor till kommande flygningar
	- Skriv ut och knappa in i GPS
	- − eller för över till PDA och ladda GPS
	- −– eller planera bana direkt i SeeYou Mobile i PDA

#### **• Ladda PDA med data till SeeYou Mobile**

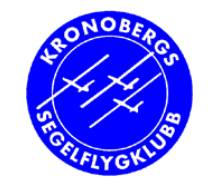

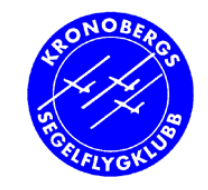

## **Vad innehåller flygloggen?**

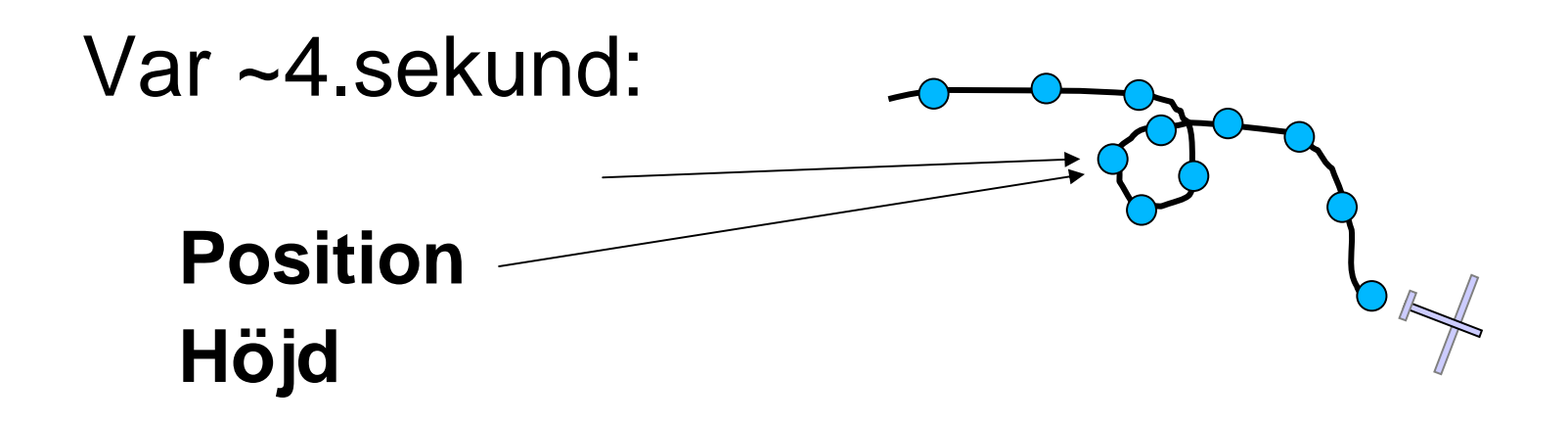

#### Allt annat räknar datorn ut: fart stig vind statistik

Kronobergs Segelflygklubb

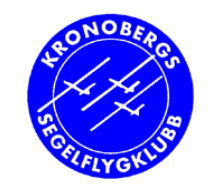

## **Exempel på vad navigatorn (och SeeYou) kan räkna ut**

- • Punkt för punkt i tiden --> bana i luften
	- –– Ground speed
		- **fart** efter inverkanav vind
	- **vind** i olika skeden avflygningen

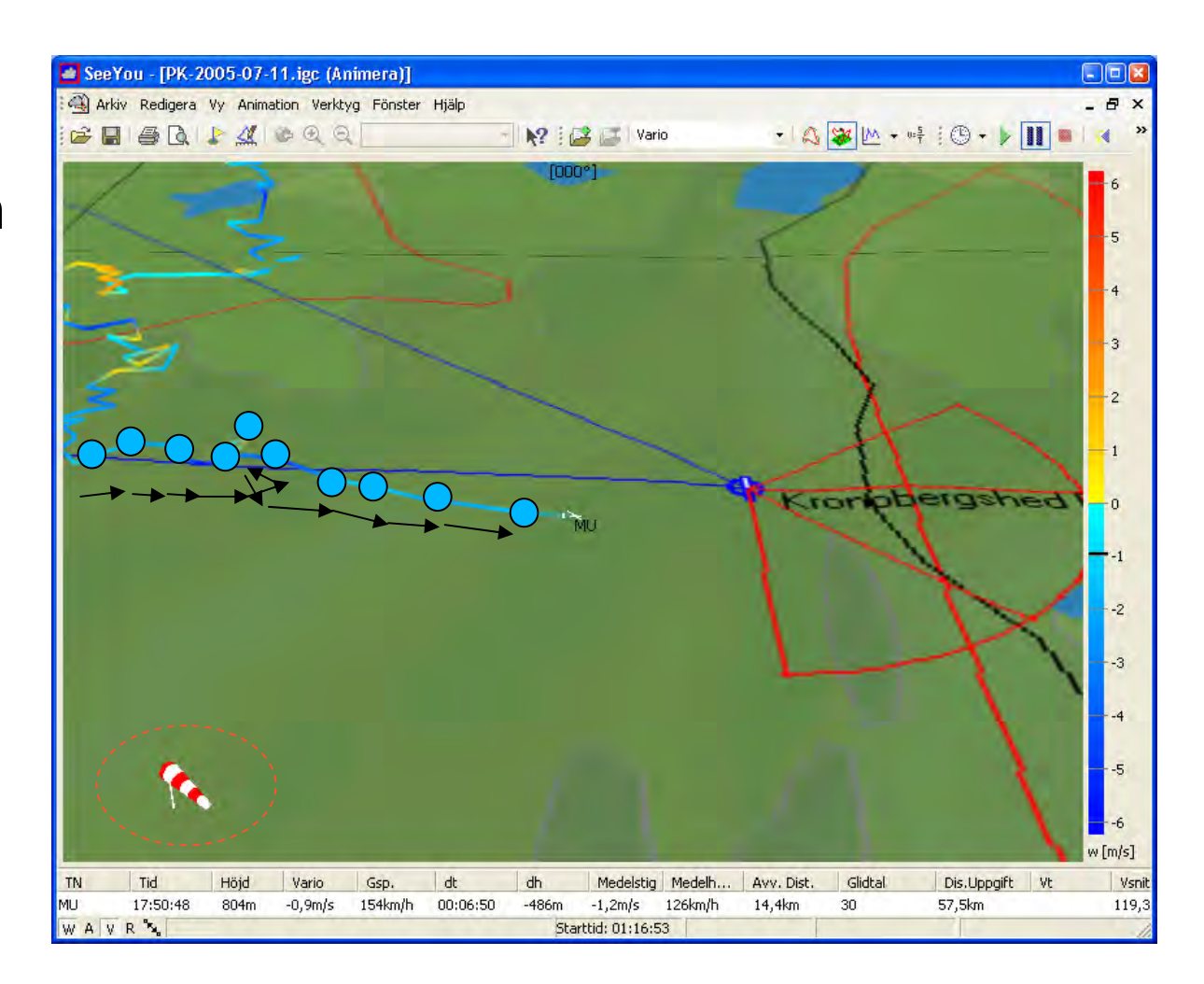

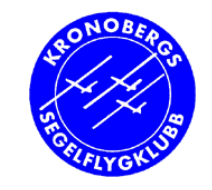

## **Känns detta igen?**

- •Demo
- • Uppspelning av flygfil i IGC Flight Replay Visas i Google Earth!
- Visar
	- Flygväg
	- Bana
	- Höjddiagram
	- Variometer och hastighet (gnd)

### **IGC Flight Replay**

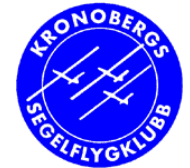

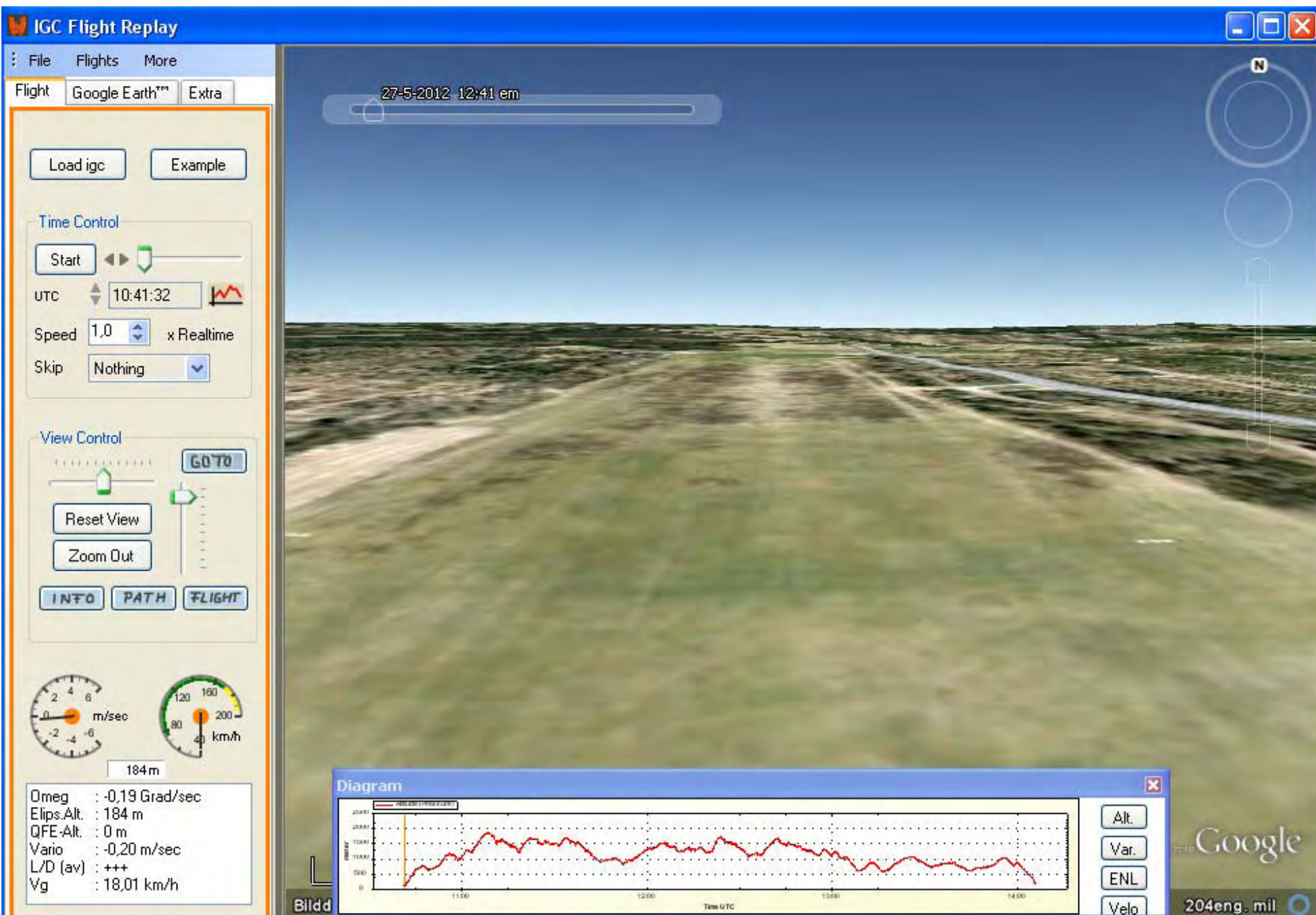

Kronobergs Segelflygklubb

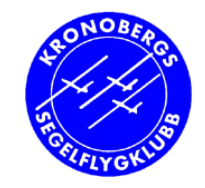

# **IGC Flight Replay**

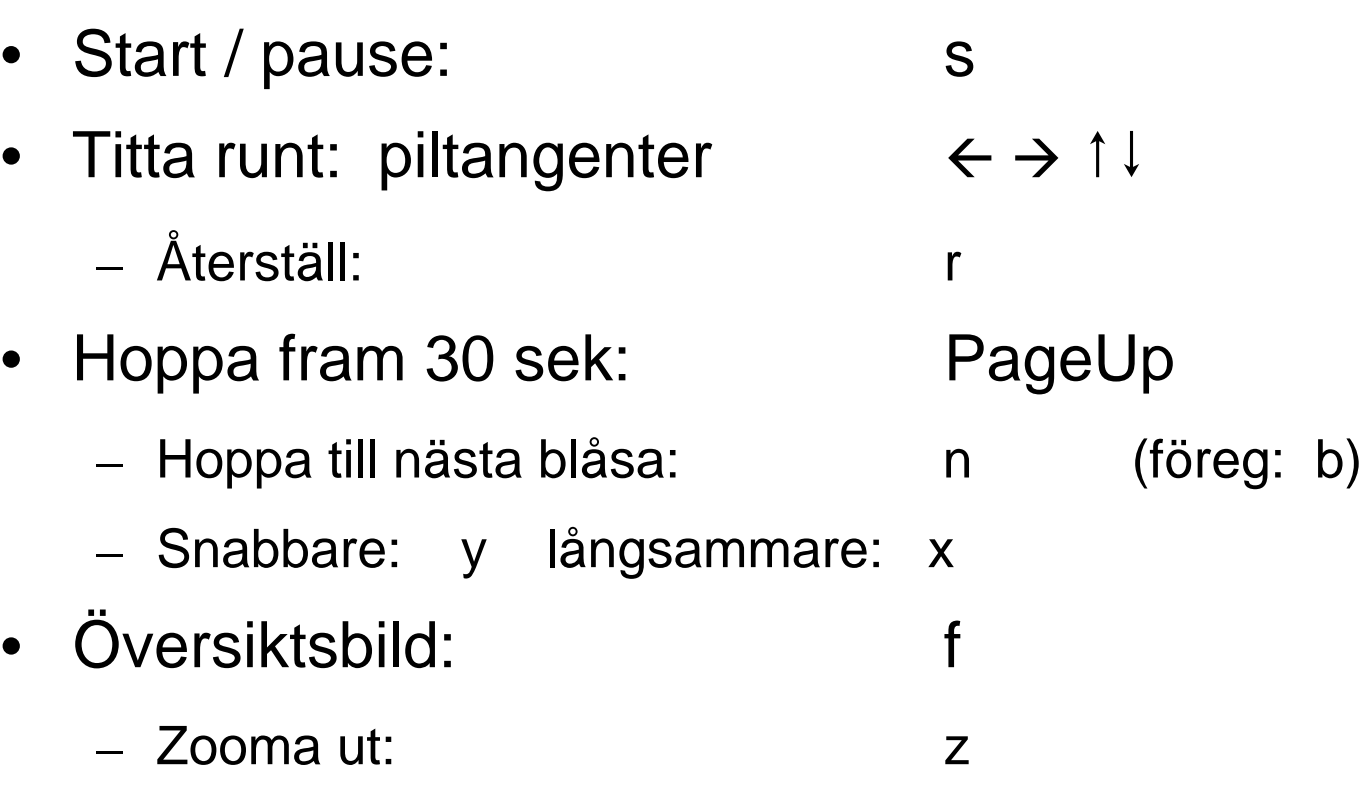

•Laddas ner från: www.**ywtw.de**/igcsimen.html

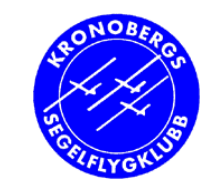

### **Studera flygningen efteråt i SeeYou på datorn**

### $\bullet$  Hela flygningen loggas i GPS-navigatorn

- Spela upp flygningen på karta eller höjddiagram
- Studera variometer, höjd, fart, taktik
- Studera din inflygning
	- **•Hemmalandning**
	- $\bullet$ **Utelandning**
- − SeeYou

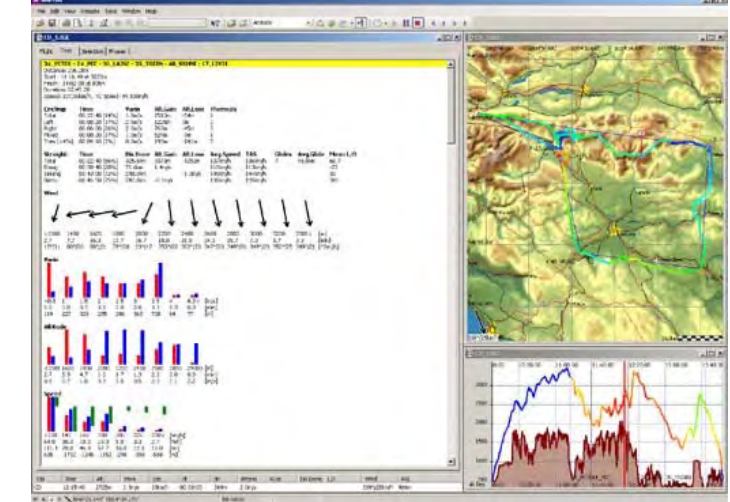

• Loggfilen bevisar din flygprestation

– Tävling, höjdvinst, märke osv

●Men: kan man lita på loggen?!

Kronobergs Segelflygklubb

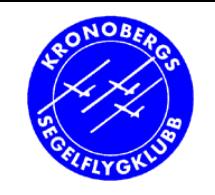

## **Exempel på vad man kan se från loggen efter flygning**

SeeYou

- Demo av SeeYou
	- –– Ladda in flygloggfilen (F9) eller öppna fil
	- Karta och luftrum
	- Färdväg
	- Deklarerad bana
	- Höjddiagram
	- Vind
	- Restriktionsområden

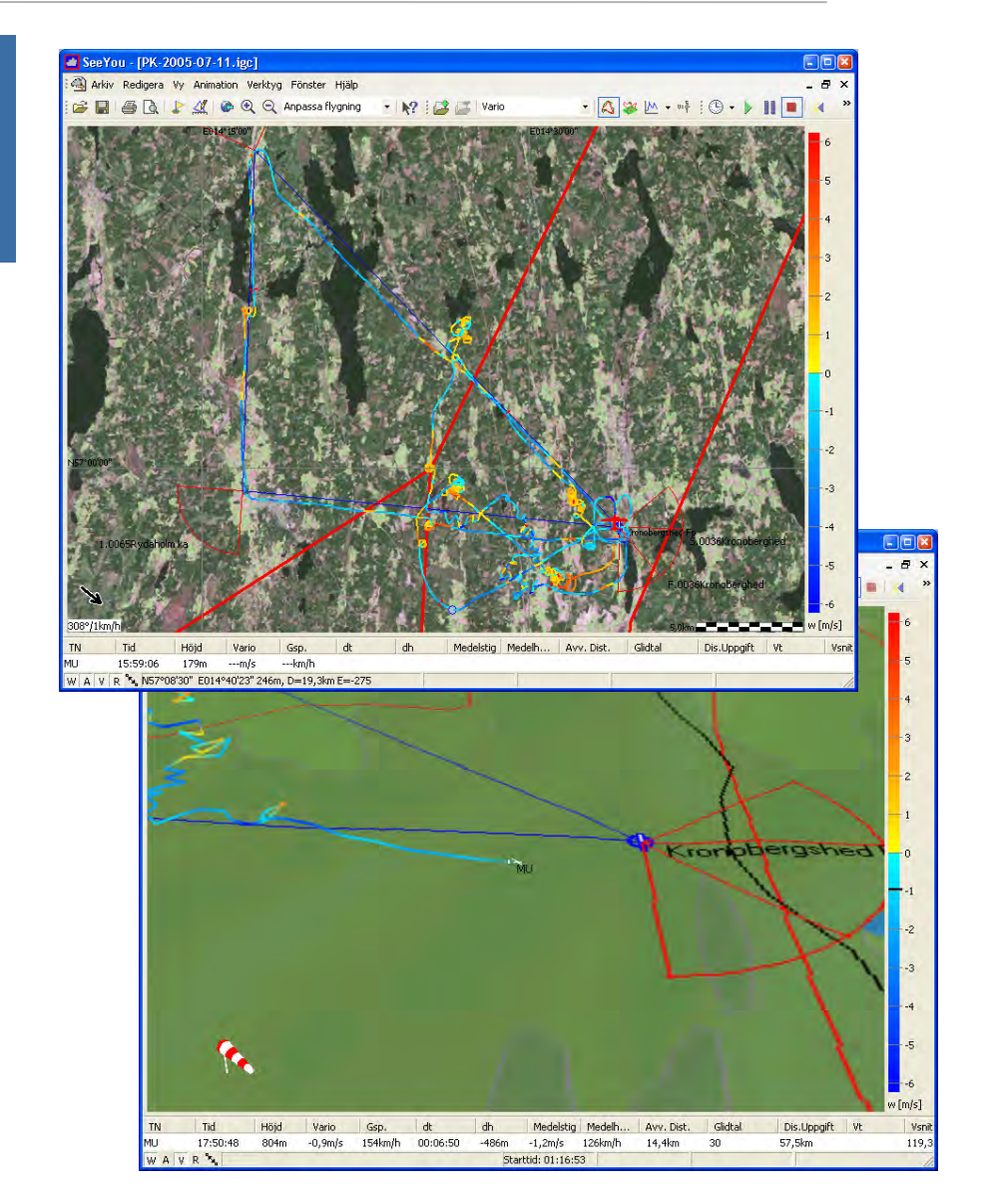

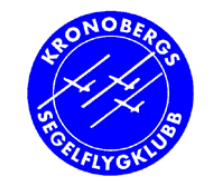

# **Exempel på fasta funktioner**

- •Brytpunkter
- Kartor
	- –– Enkla ritade kartor (vector)
	- Satellit-bilder
- Luftrum

## **Hitta i SeeYou**

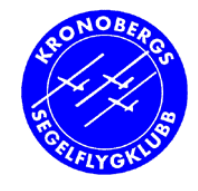

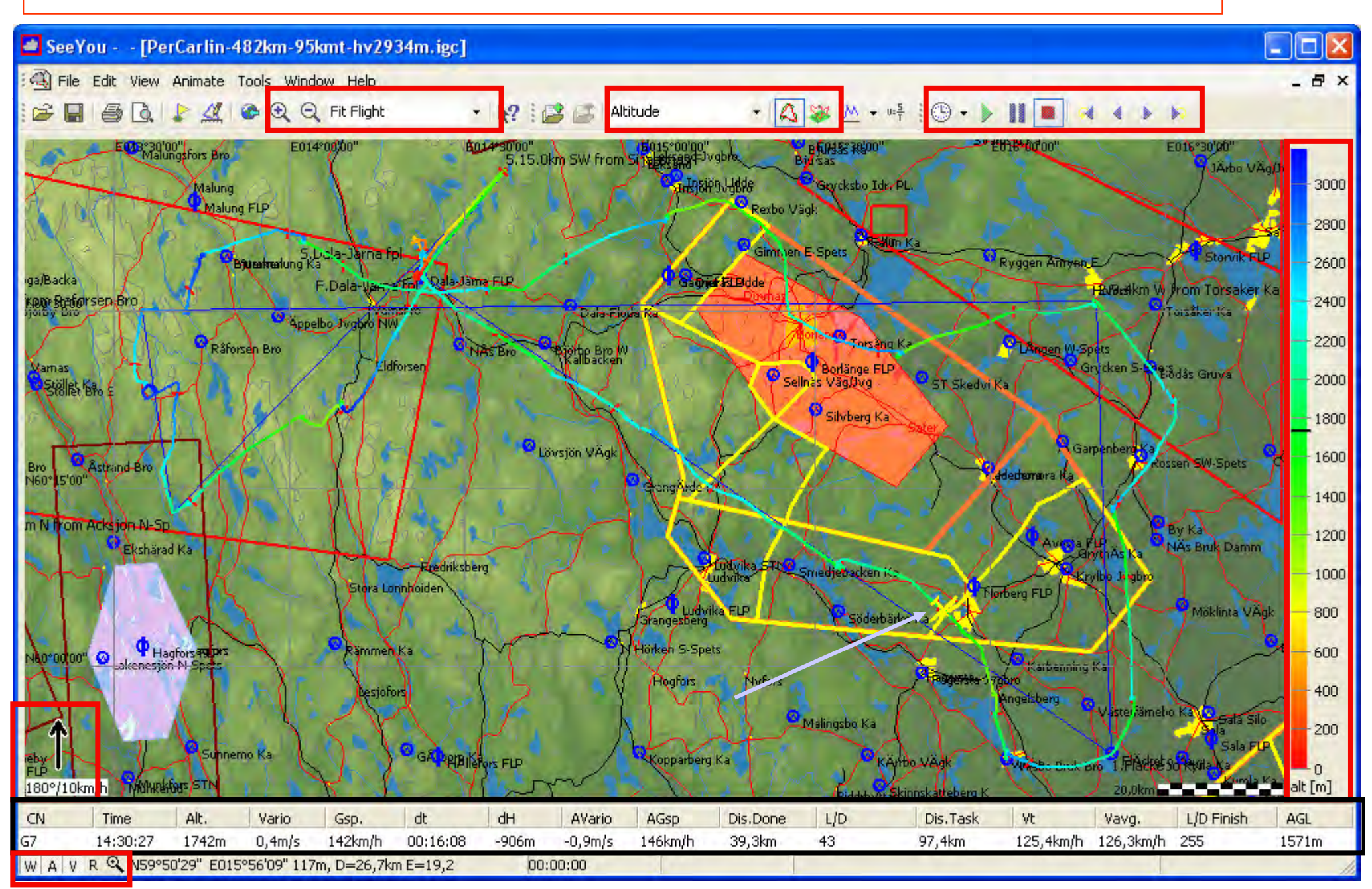

Kronobergs Segelflygklubb

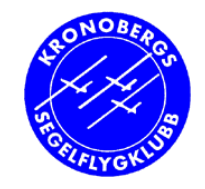

# **Följ en flygning**

Loggfil ex: PerCarlin-482km-95kmt-hv2934m.igc (LS-1f)

- Normalvy (alt-1)
	- kartor, vind, pålägg, skalor, zoom-pan-mät (F2)
	- (ctrl-a) start, stopp, hastighet
- Animerad vy (alt-2)
	- ändra perspektiv, följ med (ctrl-F7)
- Höjd-diagram (alt-3)
	- färgskalor, brytpunkter (t.o.m luftrum)
- Flyg-statistik (alt-4)

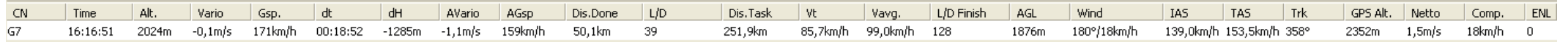

- Undersök detaljer i flygfilen
	- demo

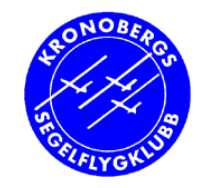

## **Kvalitet i stigen**

- •• Studera detaljer
	- Zooma in på stig
	- Se om fart och lutning var jämna: form på färdspår

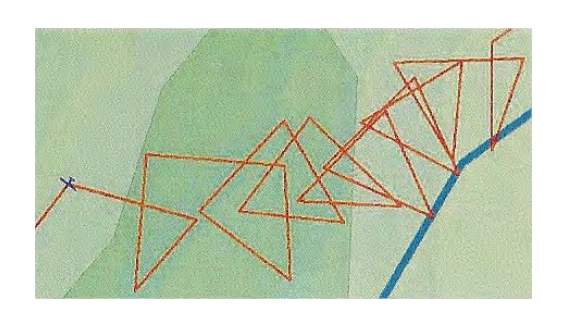

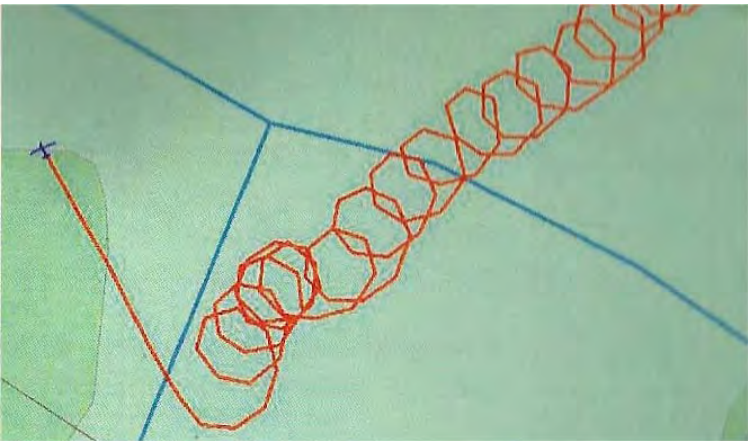

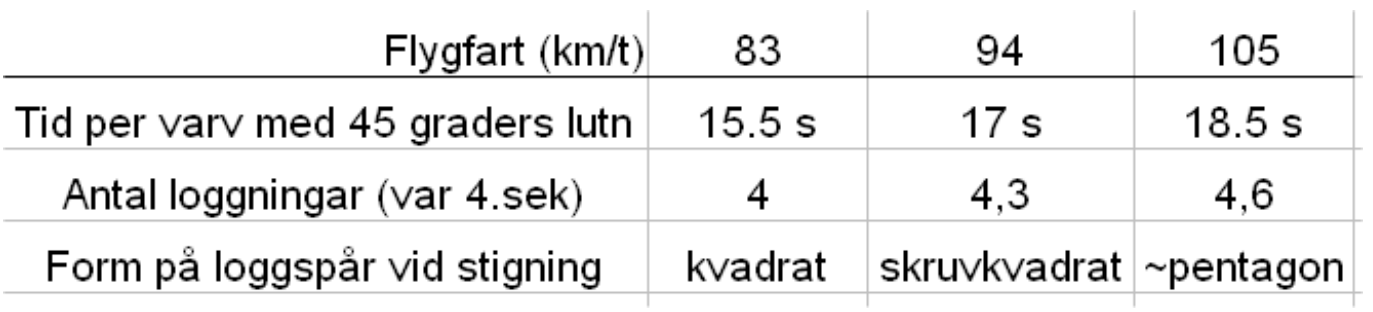

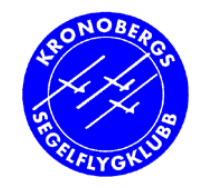

## **Kvalitet i stigen**

- •• Studera detaljer
	- Zooma in
	- Var stiget jämnt: jämnhet i stigkurva

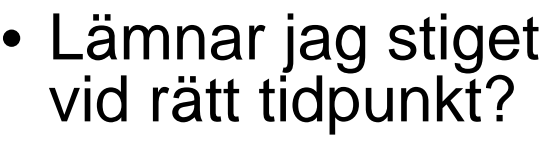

well centred thermal

centring unsatisfactory

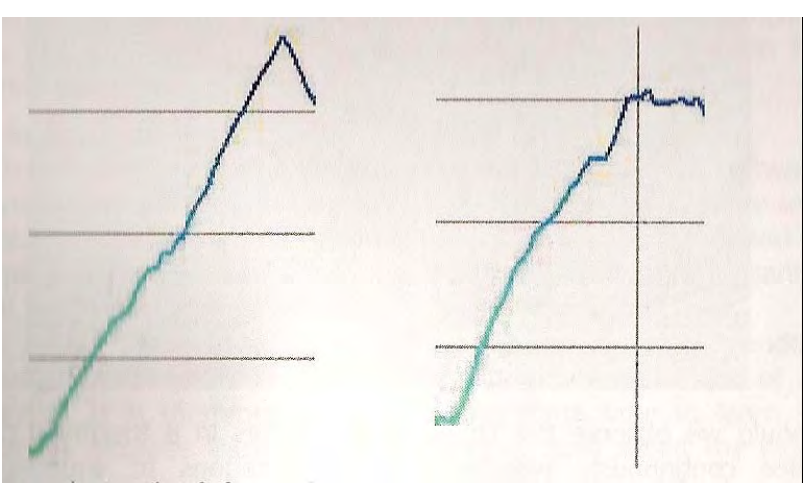

Kronobergs Segelflygklubb

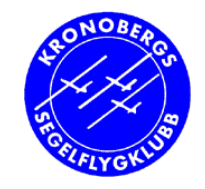

# **Kvalitet i gliden**

- •• Hur väl utnyttjade jag energivägarna?
	- T ex delfinflygning
	- Bra glidtal på rakkurs (Mean L/D)
	- –Långa glid (Dist.Done)
	- Se SeeYou Statistics (alt-4)

•Lönade sig avvikelser från rakkurs?

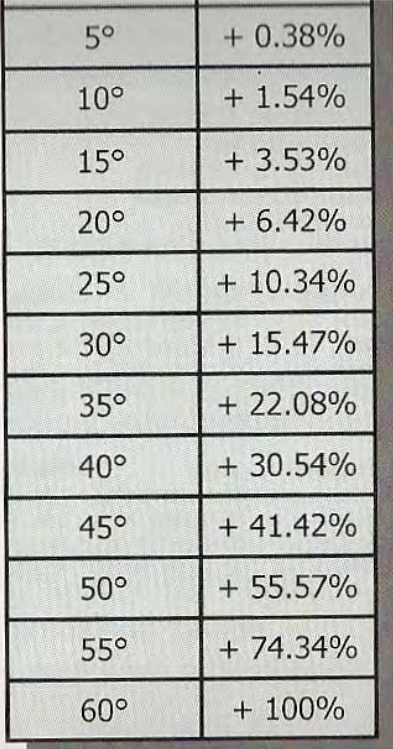

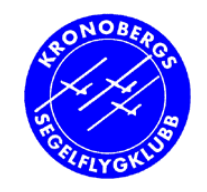

# **Finslipning**

- Kurvning
	- – $-$  Total time spent in circling
		- Gärna ner mot 25%
	- <del>– 2000 2000 2000 2000 2000</del> Andel av tiden sjunkande under kurvning :-(
	- –Andel vänsterkurvning, högerkurvning (Left, Right)
	- –Antal kurvningar med svängväxling (Mixed)
	- <del>– 2000 2000 2000 2000 2000</del> Antal kurvningsförsök (Tries)
- • Rakkurs
	- <u>– Listo Listo Listo Listo Listo Listo Listo Listo Listo Listo Listo Listo Listo Listo Listo Listo Listo Listo </u> Medelglidtal (Mean L/D)
	- <del>– 2000 2000 2000 2000 2000</del> Tid för stigning på rakkurs (Straight, Rising)
		- glidtal negativt
- • Gräv djupare
	- Tabeller sorteras genom att klicka på tabellhuvud
		- ex Stat: Phase: Dist.Done

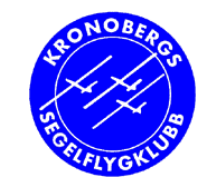

#### **Vilka delar flygningen kan granskas?**

- Kort svar: ALLA
- SeeYou Statistics
	- Hela flygningen
	- Varje ben i bana
	- Egen markering ("selection")
	- Varje kurvning och rakkurs

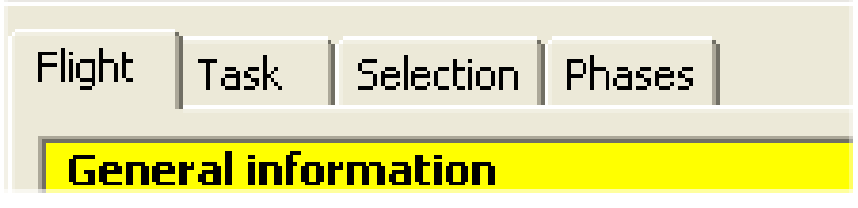

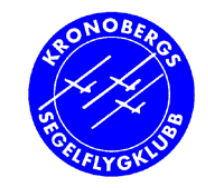

#### **Vilka delar flygningen kan granskas?**

#### • Vad får man ut av SeeYou

- höjdvinst, medelfart
- medelvariometer, glidtal
- distanser, tider, hur långa glid
	- och många andra, t ex sjunk under kurvning!

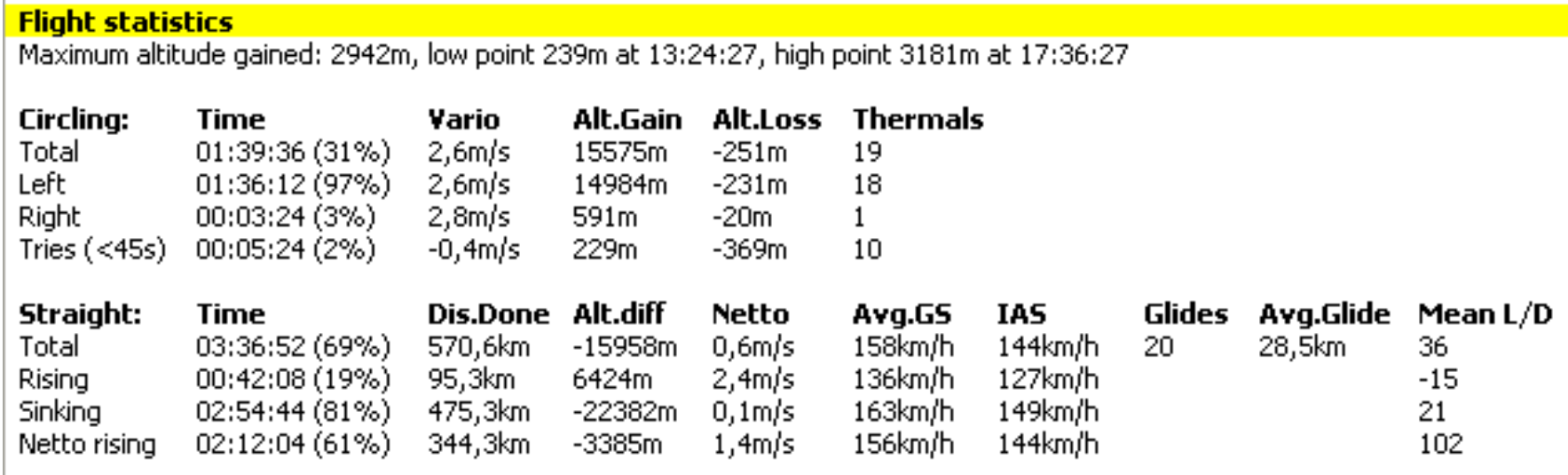

Wind

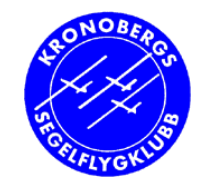

# **Ta fram RST-uppgifter**

- • Visserligen är RST poängberäkning automatisk numera!
- • Men studera din RST-flygfil i SeeYou:
	- Passage startlinje (+höjd)
	- Luftrumsöverträdelse
	- Rundat korrekt vid alla brytpunkter
	- Höjdvinst
	- Medelhastighet
	- Distans
	- Passage mållinje (+höjd, höjdskillnad)

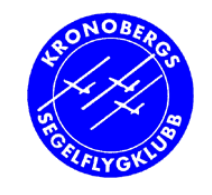

# **RST-uppgifter utan bana (POB)**

- Om ingen bana deklarerad: markera del
	- Höjd-diagram (alt-3): dubbelklick nära startpunkt
	- $-$  (alt-1): ställ in exakt punkt  $(\rightarrow\,\rightarrow\,\rightarrow)$
	- Högerklicka: Set 1st Marker
		- Gör likadant för slutpunkt men: Set 2nd Marker

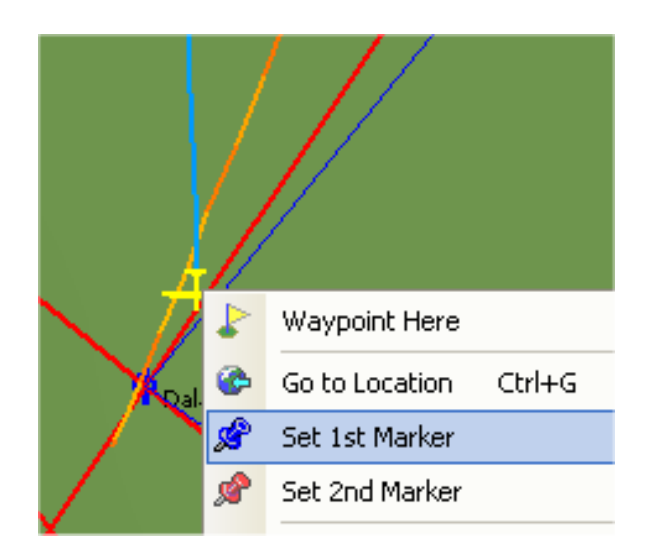

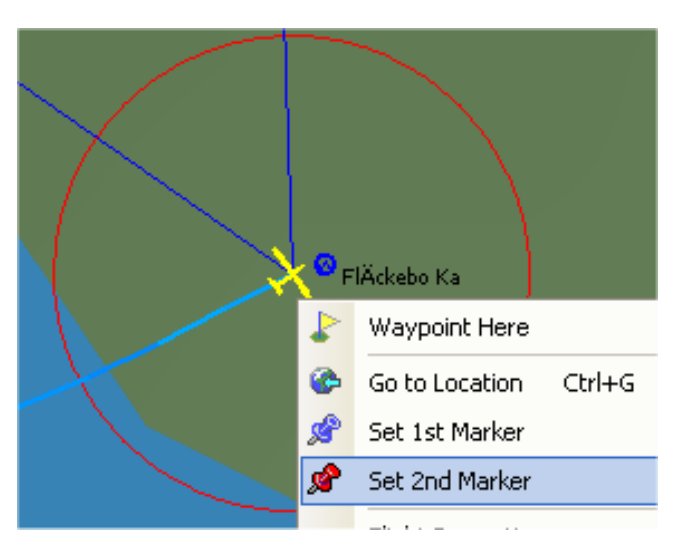

21

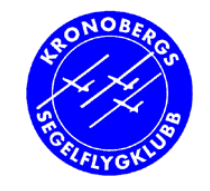

# **RST-uppgifter utan bana (POB)**

#### • Sen får man fram data för vald markering t.ex:

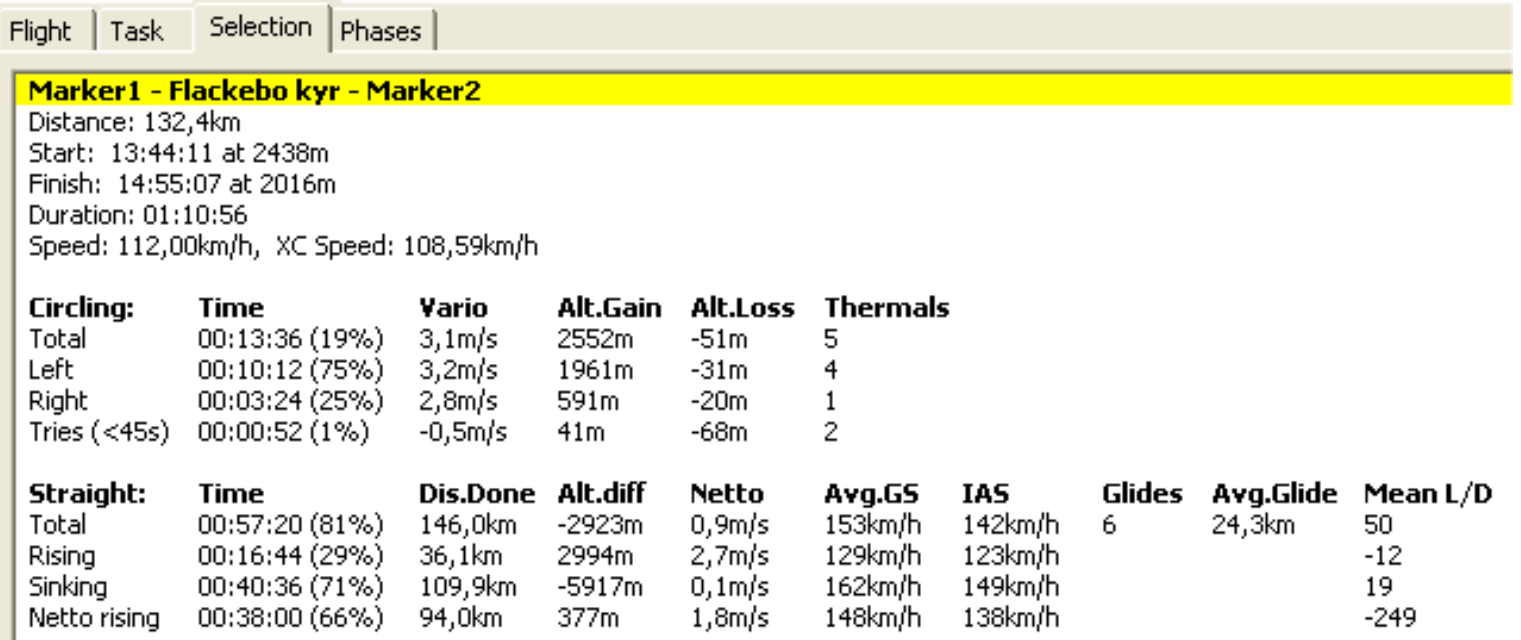

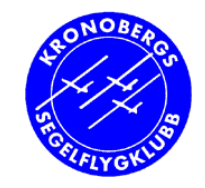

## **Nu ska vi skapa en bana**

- • Öppna fönstret för banor (ctrl-t) Ger nytt Fönster (gamla finns kvar)
- •Visa kartan (alt-1)
- • Skapa ny bana från karta:
	- Välj Redigera > Lägg till bana (eller ikon +)
	- Klicka ut Startpunkt, 1.brytpunkt, 2.brytpunkt osv och slutpunkt i korrekt ordning
	- Tryck ESC
- $\bullet$  Skapa ny bana från brytpunktslista (alt-3)
	- Som ovan men välj från lista

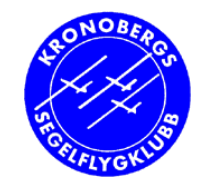

## **Banor**

- • Du får efterhand ett bra lager med banor du lagt själv i SeeYou
- Ge dem bra namn
- •• Kan laddas över till PDA (och GPS)

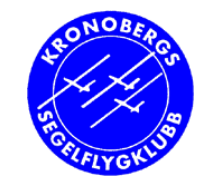

## **Banor: FAI-∧ och AAT**

- • FAI-triangel
	- –– ingen sida får understiga 28%
	- runda brytpunkter i FAI-sektorer ("förbi
	- –– ctrl-e vid banredigering
- • Assigned Area Task
	- Högst medelfart
	- Alla sektorerna i ordning
	- Min- eller maxtid för banan

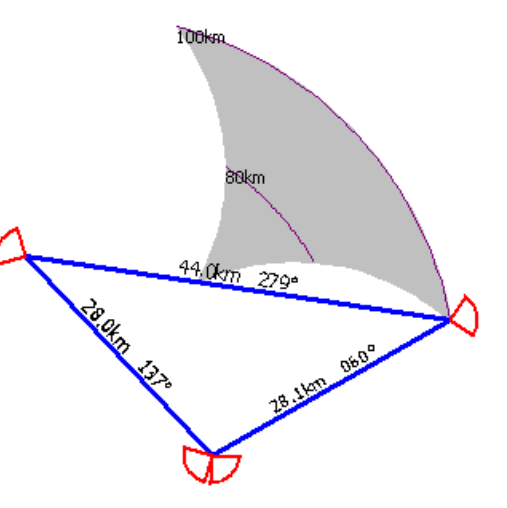

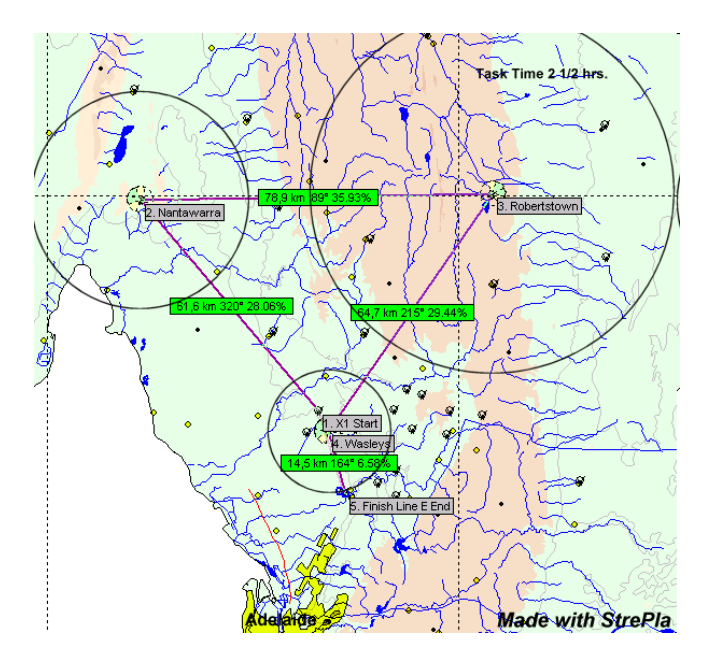

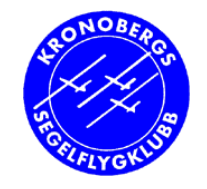

# **Övrigt**

- •Lägg in piloter och plan (Tools)
- •F2 = smart (zoom, pan, mät)
- Ladda PDA med SeeYou Mobile från SeeYou
	- kartor och höjder
	- brytpunkter
	- banor
- •Köp SeeYou - stöd fortsatt prog.utveckling

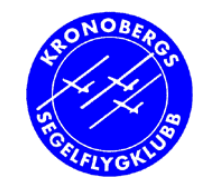

# **Köpa SeeYou (2013)**

- •SeeYou version 5 ca 1100 kr+moms Inkl Windows, Android och Apple iOS
	- SeeYou 4 ger rätt använda SeeYou 5 Windows
- •SeeYou Mobile 5 ca 1700 kr+moms
- • Både SeeYou Mobile och SeeYou:
	- ca 2600+moms

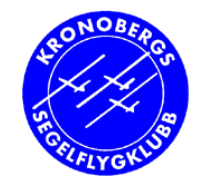

# *Fortsättning av flygdatorkursen*

#### ● SeeYou Mobile på PDA

### <sup>z</sup>*Flygdatorn (DG-500)*

− *Se vår tidigare studiecirkel på www.pk2.se/flyg*

<sup>z</sup>*Egen träning (ev med instruktör) Planering och tips på fortsatt träning, lämpliga banor, checklistor*